ČSOB FILIP

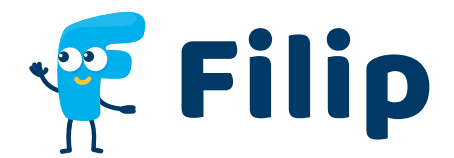

# MANUÁL PRO ŠKOLÁKY

Tento manuál slouží jako příručka pro mobilní aplikaci ČSOB Filip, která děti seznamuje se světem peněz. Filipa jde spustit i přes webové rozhraní – tam se ovšem můžou některé věci v aplikaci drobně lišit.

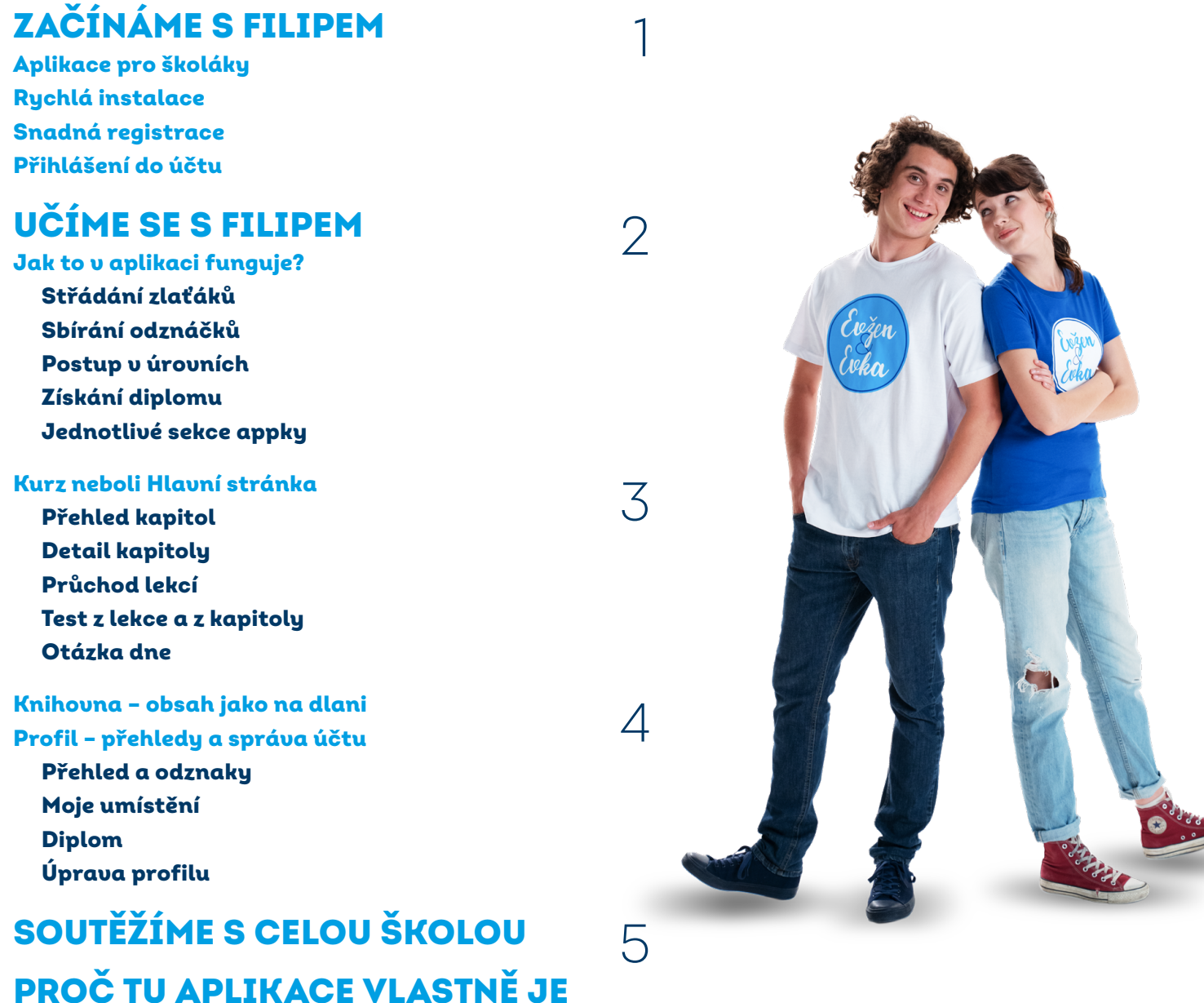

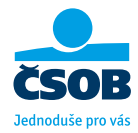

## ZAČÍNÁME S FILIPEM

#### Aplikace pro školáky

Proč appka Filip baví všechny děti od 10 do 15 let?

- Zábavný obsah videa s Evkou a Evženem vždy uvedou do tématu a to důležité a podrobnosti už máte ve výpiscích (není potřeba číst žádné učebnice)
- **Žádné známkování** nemusíte se bát žádných špatných známek, testy na ověření znalostí v appce jsou, ale místo známek se sbírají zlaťáky (a navíc jdou opakovat)
- **Úrovně a odznaky** za poctivou práci na svých znalostech získáváte i odznáčky (je jich přes dvacet!) a postupuje v úrovních vzhůru (od Začátečníka po Legendu)
- Šikouné příklady v celé appce máte vše jednoduše vysvětlené, nemusíte se tak bát žádných složitých definic ani nepochopitelných přirovnání

Díky možnosti sbírat zlaťáky se dá soutěžit s celou třídou i školou, stačí svou školu do appky zapojit. Tak o Filipovi řekněte i ostatním spolužákům. Nebo rovnou některému z učitelů.

#### Rychlá instalace

Aplikaci si jde stáhnout do mobilního telefonu se systémem alespoň Android 6.0 (Google Play) či iOS 12.0 (App Store). Ke stažení je tedy potřeba mít připojení k internetu a kolem 35 MB místa na mobilu.

Pokud nemáte na svém zařízení místo, aplikaci jde pustit i bez stažení na [http://aplikace.filip.csob.cz.](http://aplikace.filip.csob.cz/) Stačí se tam přihlásit (tamtéž je možná i registrace) a můžete aplikaci využívat i přes prohlížeč na počítači.

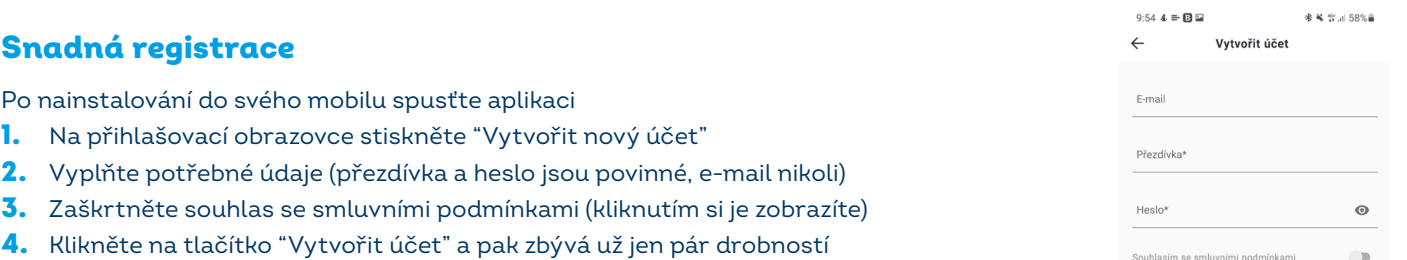

Stáhnout v

**App Store** 

Před spuštěním aplikace budete v registračním procesu vyzváni k vyplnění několika dalších informací. Konkrétně jde o nastavení bezpečnostní otázky, což se hodí mít, když zapomenete heslo. A dále jsou k vyplnění věci, které ovšem můžete přeskočit a vrátit se k nimi případně i později v nastavení aplikace (jde o PIN vaší školy a dále váš ročník a třída + možnost nastavit si profilový obrázek neboli avatara).

Registraci jde vyřešit i přihlášením přes Facebook, Google či Apple ID, pokud je máte.

#### Přihlášení do účtu

#### Jak se přihlásit do účtu

- 1. Spusťte aplikaci na svém mobilním telefonu
- 2. Na přihlašovací obrazovce stiskněte "Přihlásit se"
- 3. Vyplňte svou přezdívku či e-mail + heslo
- 4. Klikněte na tlačítko "Přihlásit se"

#### Obnova hesla od účtu

V případě, že zapomenete své heslo, tak na přihlašovací obrazovce stiskněte "Přihlásit se" a poté "Zapomněl jsi heslo?". Takto si to své můžete jednoduše obnovit, a to buď přes bezpečnostní otázku, nebo přes e-mail (pokud jste si ho nastavili).

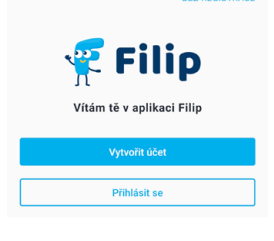

 $9.54 \text{ A} = \text{B} \ \Omega$ 

NYNÍ NA Google Play

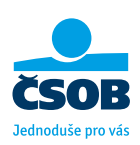

-<br>※ 星 や JI 58%自

### UČÍME SE S FILIPEM

#### Jak to v aplikaci funguje?

Filip má aktuálně 6 kapitol rozdělených do 30 lekcí. Každá lekce začíná svižným videem s Evkou & Evženem, které téma představí. Dále máte naservírované výpisky, kde zjistí vše potřebné, včetně dalších příkladů. A pak už hurá na testíky, kde se střádají zlaťáky. Zároveň tak postupně sbíráte i odznáčky, postupujete v úrovních a na konci může získat i diplom. Tak jednoduché to je.

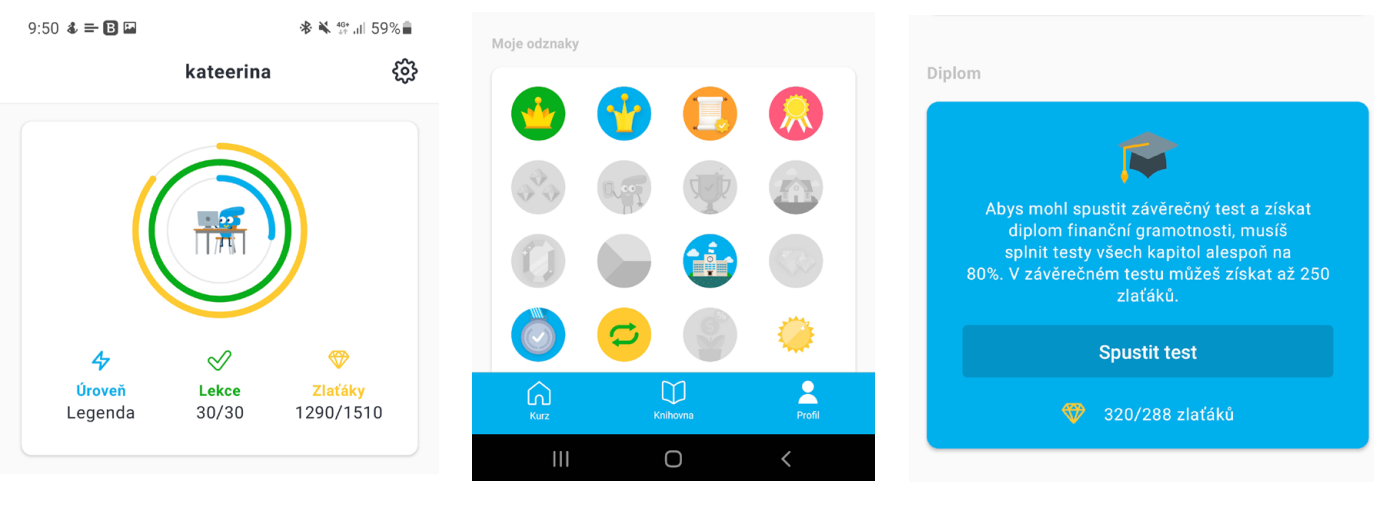

Tvůj přehled Přehled odznáčků Diplom od Filipa

#### Střádání zlaťáků

Testy lekcí obsahují **vždy 3 otázky** a na každou je **jedna správná odpověď**. Za správnou odpověď dostanete 10 zlaťáků, za lekci tedy můžete získat celkem 30 zlaťáků. Na konci kapitoly je připravený velký opakovací test kapitoly za 60 zlaťáků. Pokud jste z testu (z lekce či kapitoly) získali maximum zlaťáků, žádné další nasbírat nelze.

#### Sbírání odznáčků

Cílem odznaků je motivace v plnění úkolů - celkem jich lze získat 21. Například za splnění 1. lekce, za splnění jednotlivých kapitol, za vytrvalost, za získání 100 % bodů z testu, za postup do horních 10 % uživatelů, za hraní o víkendu atd. Které máte a které vám ještě chybí, ziistíte jednoduše ve svém Profilu (v mobilní aplikaci stačí kliknout na spodní liště na "Profil", na webu pak na horní liště na své jméno a pak na "Profil").

#### Postup v úrovních

Úrovně získáváte **podle dosažených zlaťáků** – k přesunu do další je vždy **potřeba získat dalších 20 %**. *Začátečník* u 0–20 % zlaťáků, *Nadšenec* 20–40 % zlaťáků, *Profík* 40–60 % zlaťáků, *Expert* 60–80 % zlaťáků, a nakonec Legenda s 80–100 % zlaťáků. Při každém posunu do nové úrovně vám aplikace pošle oznámení.

#### Získání diplomu

Diplom získáte po úspěšném absolvování závěrečného testu (najdete ho v sekci Profil úplně dole; na webu je ke spuštění na Hlavní straně), který se zpřístupní ve chvíli, kdy máte 80 % a zlaťáků ze všech kapitol a lekcí aktuálně dostupných v aplikaci. Za úspěšné absolvování závěrečného testu se považuje, pokud zodpovíte alespoň 80 % otázek správně.

#### Jednotlivé sekce appky

Na každé stránce ve spodní liště najdete, v jaké sekci aplikace právě jste, a to buď na stránce Kurzu, Knihovny či Profilu.

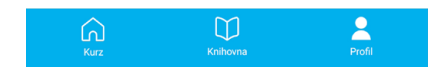

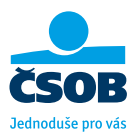

#### Kurz neboli Hlavní stránka

V horní liště najdete v levém rohu svého avatara a jak daleko v appce jste – po kliknutí se vám zobrazí přehled, ve kterém uvidíte svou úroveň, počet splněných lekcí a zlaťáků. V pravém rohu pod ikonou  $\hat{\mathcal{L}}$  najdete oznámení.

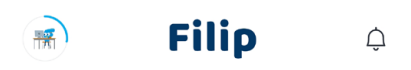

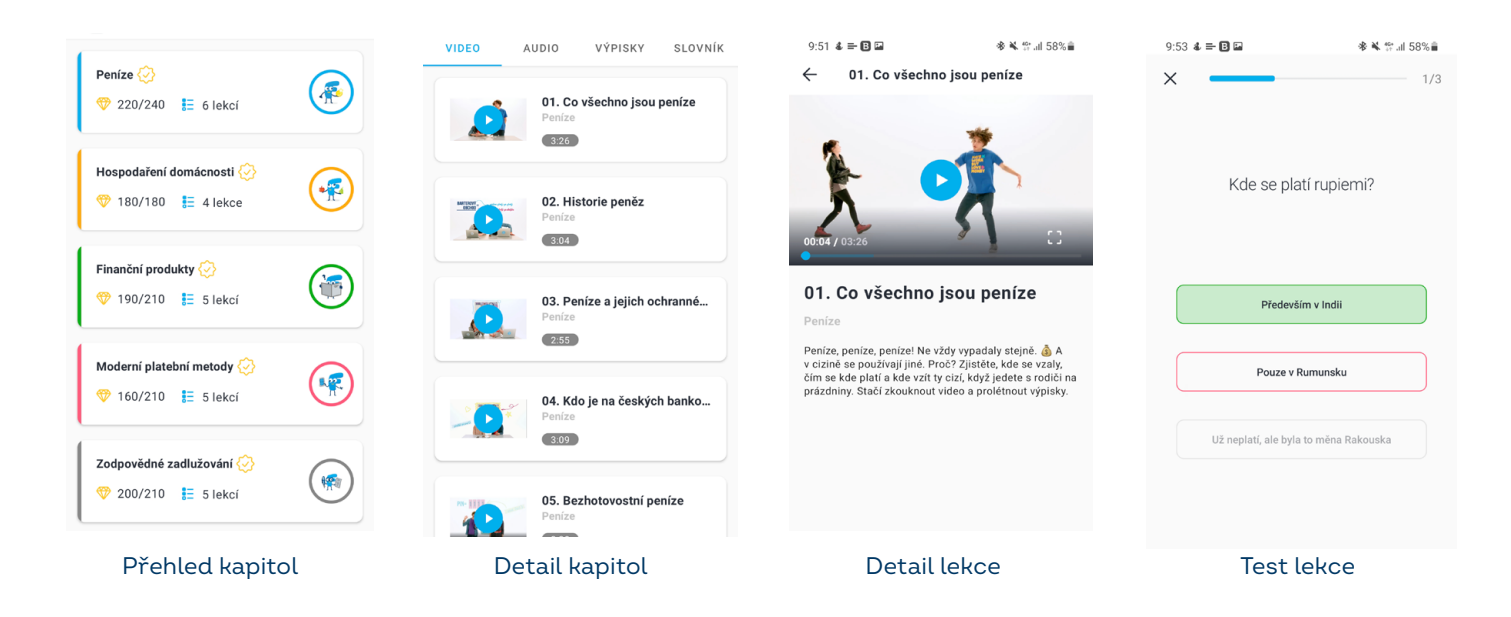

### Přehled kapitol

Do začátku je připraveno 6 kapitol rozdělených do 30 lekcích (obsah na obrázku). U každé kapitoly vidíte její název a další informace jako je počet z ní získaných zlaťáků a celkový počet lekcí, které obsahuje. U ikony kapitoly je v procentech zobrazeno, jak velkou část kapitoly jste již dokončili. Pokud jste danou kapitolu již dokončili, vedle jejího názvu se zobrazí žlutá ikona s fajfkou.

#### Detail kapitoly

Po kliknutí na kapitolu na úvodní stránce se dostanete do jejího přehledu, kde je vidět počet nastřádaných zlaťáků, celkový počet lekcí a kolik času zabere zkouknout videa. Pod horním boxem máte seznam všech lekcí (jejich název, počet nasbíraných zlaťáků a zda je lekce úspěšně splněna) – kliknutí na lekci se dostanete na její detail. Na konci stránky najdete i shrnující test (zpřístupní se po dokončení lekcí dané kapitoly) za 60 zlaťáků. I po ukončení lekce se k ní můžete vrátit a klidně si ji i zopakovat (a to včetně testu, pokud byste chtěli).

#### Průchod lekcí

Kliknutím na lekci ze seznamu ji spustíte. V horní liště máte uveden její název a kolikátá v pořadí je. Pod lištou je dále možnost přepínat mezi videem, audiem a výpisky. Doporučujeme vždy pustit video a dále pročíst výpisky – tahle kombinace vás totiž nejlépe připraví na test. Ten spustíte kliknutím na "Spustit test lekce".

#### Test z lekce a z kapitoly

V testu z lekce vás čekají 3 otázky, v testu z kapitoly pak 6. Za každou správnou odpověď získáte 10 zlaťáků. Stačí vždy pouze vybrat odpověď a potvrdit ji. U každé otázky máte po zadání odpovědi možnost zobrazit si vysvětlení. A nebojte, všechny testy jde opakovat - pokud tedy neodpovíte napoprvé dobře, nic se neděje.

#### Otázka dne

Každý den se vám na úvodní stránce appky zobrazí možnost zodpovědět otázku dne za 10 bonusouých zlaťáků. A nemusíte se bát, že byste na ni zapomněli – Filip vám případně hodí oznámení (upozornění).

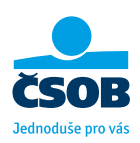

#### Knihovna – obsah jako na dlani

V Knihovně najdete na jednom místě všechen obsah, který v aplikaci je. Ten je seřazen do jednotlivých kategorií, a to "Video", "Audio", "Výpisky' a "Slovník". První tři kategorie shrnují již známý obsah, navíc je zde ale ještě Slovník důležitých pojmů. Ty jsou v něm řazeny abecedně, ale jde v něm i jednoduše hledat přes na ikonu $\mathbb{Q}$ .

#### Profil – přehledy a správa účtu

V Profilu najdete přehled všech informací, které se týkají vašeho profilu. Na jednom místě zde jednoduše máte přehled, nasbírané odznaky, umístění ve statistice, a nakonec je zde i možnost spustit závěrečný test.

#### Přehled a odznaky

V přehledu tedy vidíte, v jaké jste aktuálně úrovni, kolik lekcí jste již splnili a kolik zlaťáků již máte. V přehledu odznaků máte již ty, které svítí barevně, zašedlé vám zatím chybí klikněte na ně a z jejich názvu zjistíte, co je ještě potřeba udělat, abyste je získali do sbírky i vy.

#### Moje umístění

Zde můžete sledovat své statistiky a vidět, jak jste na tom v porovnání s ostatními uživateli v jednotlivých okruzích (pro zobrazení statistik musíte mít ve svém profilu vyplněnou školu, ročník a třídu).

Na obrázku vpravo je vidět, které statistiky máte jako školák přístupné. Pokud se chcete zlepšovat, stačí plnit testy na maximum bodů.

#### Diplom

V této sekci jasně vidíte, kolik zlaťáků máte a kolik jich potřebujete, abyste mohli spustit i závěrečný test. Ten vám přinese nejen možnost nasbírat až 250 dalších zlaťáků, ale navíc po jeho zdárném absolvování získáte diplom finanční gramotnosti. Jakmile posbíráte dostatek zlaťáků, tlačítko "*Spustit test*" bude aktivní.

### Úprava profilu

Abyste se dostali do správy profilu na svém mobilu, stačí v sekci Profil kliknout v horní liště v pravém horním rohu na ikonu @. Zde si poté můžete nastavit avatara (s přibývajícími úrovněmi jich máte na výběr víc), možnost změnit si přezdíuku a nastauit si e-mail, dále pak možnost nastavit si školu (potřebujete PIN své školy) a tedy i ročník a třídu.

Kromě toho v této záložce si můžete nastavit oznámení, která vám appka posílá, a využití mobilních dat (v základním nastavení nejde přehrávat výukové materiály na datech, aby vám je appka "nevysosala").

Nakonec je v záložce možnost zjistit více o aplikaci, pročíst si znovu smluvní podmínky či **odstranit účet** z Filipa se vším všudy (pokud se tak rozhodnete, máte 30 dnů na opětovné přihlášení do appky, kterým účet obnovíte; po uplynutí této doby bude účet navždy smazán).

Zde se můžete z appky i odhlásit (ve webovém rozhraní to jde kliknutím na svou přezdívku v horní liště).

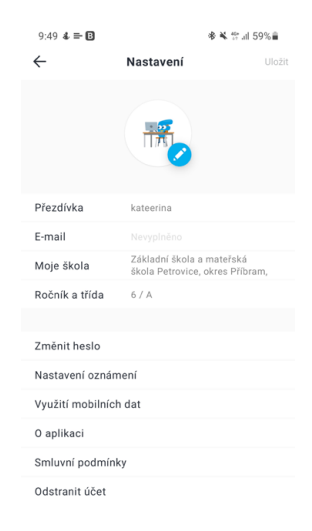

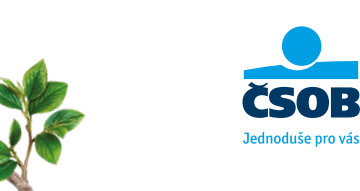

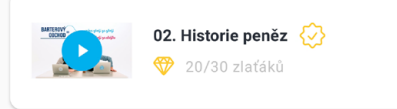

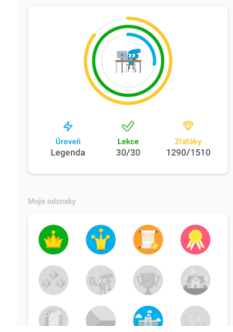

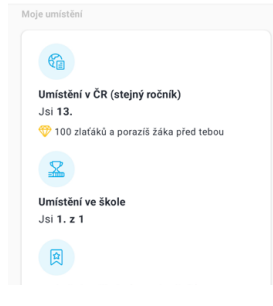

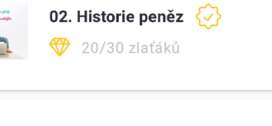

# SOUTĚŽÍME S CELOU ŠKOLOU

Pokud chcete soutěžit se svou třídou, ročníkem nebo rovnou celou školou, **řekněte o Filipovi svému učiteli**. Ten pak může oficiálně zapojit vaši školu - stačí, když se podívá jak na to na<www.csob.cz/filip/pro-skoly>.

Po zaregistrování školy vám a spolužákům **přibude možnost přidat se do školy** a zařadit se do ročníku a třídy. Díky tomu pak uvidíte i statistiky a jak si stojíte v celkovém srovnání. A soutěžení o nejvíc zlaťáků a odznaků může začít...

### PROČ TU APLIKACE VLASTNĚ JE

Ač je nějaký ten čas finanční vzdělávání v Česku již standardní součástí výuky, děti a mladí lidé u nás mají i navzdory tomu horší znalosti než většina lidí u nás. V mezinárodním srovnání jsme dokonce pod průměrem vyspělých zemí.

Podle našeho průzkumu má více než 70 % dětí od 6 do 18 let jen velmi obecné znalosti o financích, 11 % dětí neví o zásadách správného hospodaření vůbec nic. Ovšem děti samy mají o finanční vzdělávání zájem – více než 70 % z nich uvedlo, že se o penězích a hospodaření chtějí dozvědět více. Čím dříve pochopí svět financí a naučí se chovat odpovědně, tím víc klesá riziko, že se dostanou do finančních problémů v dospělosti.

A proto nejen finanční gramotnost na školách vyučujeme, ale navíc jsme vyvinuli Filipa – aplikaci, která každému nad 10 let celý svět peněz vysvětlí.

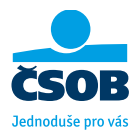